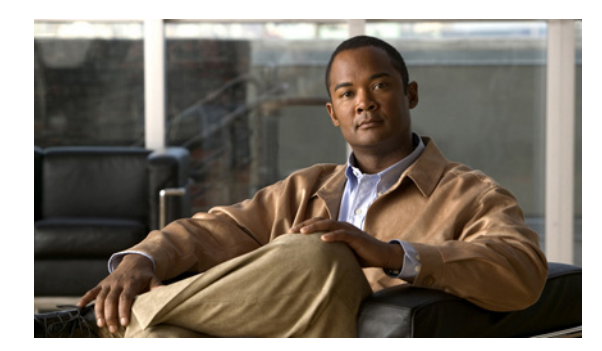

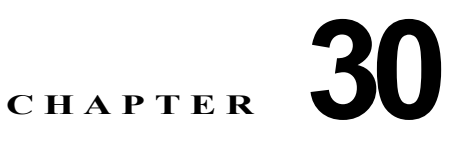

# **SMDI** ボイスメールの連動

Simplified Message Desk Interface (SMDI) は、電話機システムが着信コールをインテリジェントに 処理するために必要な情報を、ボイス メッセージ システムに提供する方法を定義します。電話機シス テムは、コールをルーティングするたびに、EIA/TIA-232 接続を介して SMDI メッセージをボイス メッセージ システムに送信し、使用している回線、転送しているコールのタイプ、およびコールの発 信元と宛先に関する情報を通知します。

SMDI 対応のボイス メッセージ システムを Cisco Unified Communications Manager に接続するには、 次の2通りの方法があります。

- **•** Cisco Unified Communications Manager への標準シリアル接続を使用する
- **•** Cisco アナログ FXS ゲートウェイへの POTS 回線接続を使用する

この章の構成は、次のとおりです。

- **•** 「SMDI [設定チェックリスト」\(](#page-0-0)P.30-1)
- **•** 「SMDI ボイス [メッセージングの連動の要件」\(](#page-1-0)P.30-2)
- **•** 「SMDI [用のポート設定」\(](#page-2-0)P.30-3)
- 「[Cisco Messaging Interface](#page-3-0) の冗長化」 (P.30-4)
- **•** [「参考情報」\(](#page-4-0)P.30-5)

### <span id="page-0-0"></span>**SMDI** 設定チェックリスト

 $\mathbf I$ 

Simplified Message Desk Interface(SMDI)は、電話機システムが着信コールをインテリジェントに 処理するために必要な情報を、ボイス メッセージ システムに提供する方法を定義します。電話機シス テムは、コールをルーティングするたびに、EIA/TIA-232 接続を介して SMDI メッセージをボイス メッセージ システムに送信し、使用している回線、転送しているコールのタイプ、およびコールの発 信元と宛先に関する情報を通知します。

SMDI 対応のボイス メッセージ システムを Cisco Unified Communications Manager に接続するには、 次の2通りの方法があります。

- **•** Cisco Unified Communications Manager への標準シリアル接続を使用する
- **•** Cisco アナログ FXS ゲートウェイへの POTS 回線接続を使用する

表 [30-1](#page-1-1) は、SMDI を使用しているボイス メッセージ システムを連動させるために必要な手順の概要を 示しています。詳細については[、「参考情報」\(](#page-4-0)P.30-5)を参照してください。

ן

#### <span id="page-1-1"></span>表 **30-1 SMDI** 設定チェックリスト

<span id="page-1-3"></span><span id="page-1-2"></span>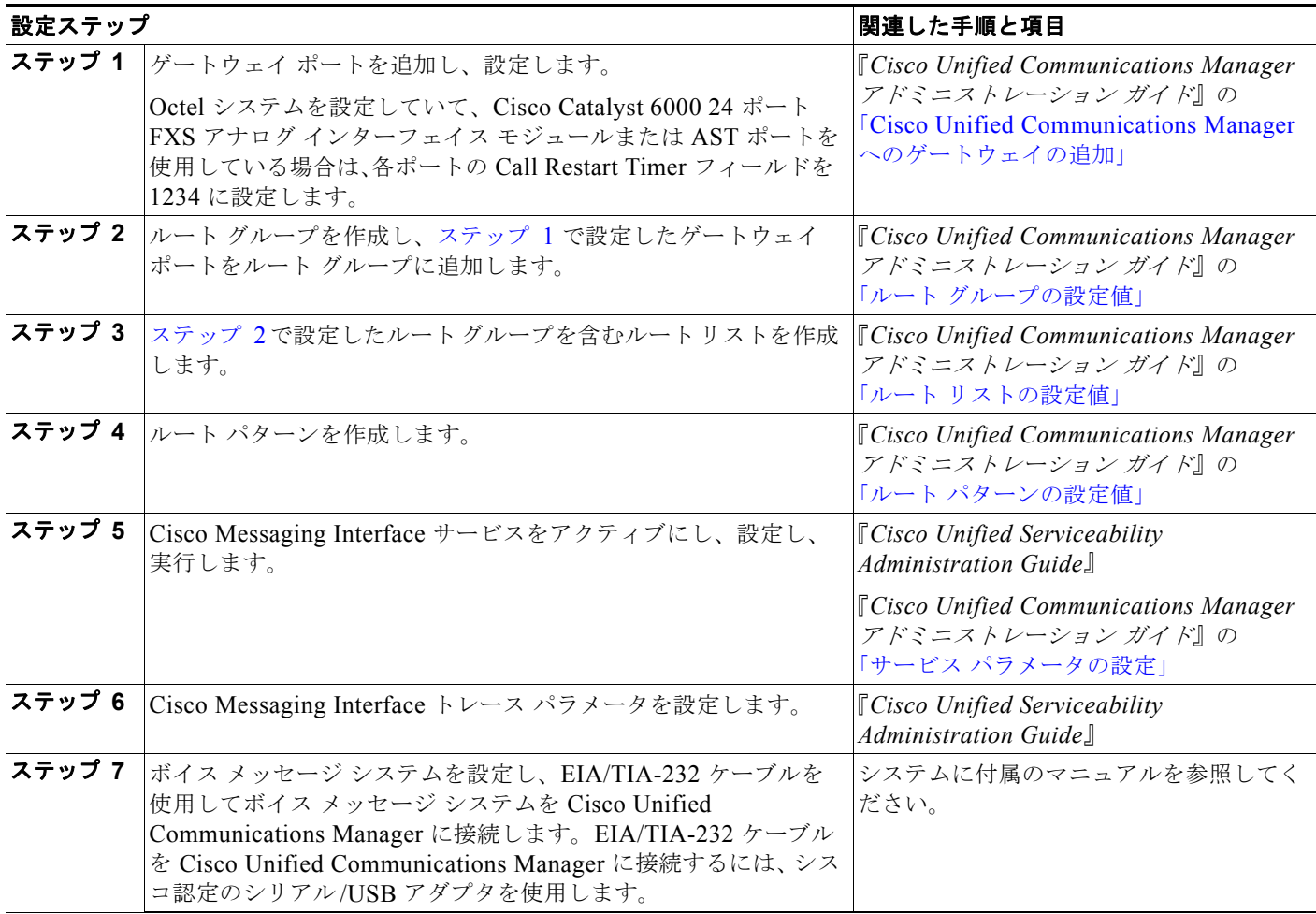

### <span id="page-1-0"></span>**SMDI** ボイス メッセージングの連動の要件

Cisco Messaging Interface サービスを使用すると、Cisco Communications Manager リリース 3.0 以降 の環境で外部ボイス メッセージ システムを使用できます。

ボイス メッセージ システムは、次の要件を満たす必要があります。

- **•** ボイス メッセージ システムに、ヌル モデム EIA/TIA-232 ケーブル(および使用可能なシリアル ポート)を使用してアクセスできる Simplified Message Desk Interface (SMDI) がある。 EIA/TIA-232 ケーブルを Cisco Unified Communications Manager に接続するには、シスコ認定の シリアル /USB アダプタを使用します。
- **•** ボイス メッセージ システムは、音声回線の接続にアナログ ポートを使用している。
- **•** Cisco Unified Communications Manager サーバで、SMDI 接続用のシリアル ポートまたは USB ポートが使用可能である。
- **•** FXS ポートが設定されている Cisco Access Analog Station Gateway、Cisco Catalyst 6000 24 ポー ト FXS ゲートウェイ、Cisco VG200 ゲートウェイ、または Cisco Catalyst 6000 8 ポート T1 ゲー トウェイがインストールされて設定されている。

**•** ゲートウェイが確実にルート パターンで設定されている。詳細については、『*Cisco Unified Communications Manager* アドミニストレーション ガイド』の「ルート パターンの設定」の章を 参照してください。

CMI サービスを使用して、サードパーティ製の複数のボイス メッセージ システムを同じ Cisco Unified Communications Manager クラスタ内に展開する場合は、次の Cisco Messaging Interface サービス パ ラメータをノードごとに設定する必要があります。

- **•** CallManager Name
- **•** Backup CallManager Name
- **•** Voice Mail DN
- **•** Voice Mail Partition
- **•** Alternate DN
- **•** Alternate DN Partition

上記のパラメータを [ サービスパラメータ設定 (Service Parameters Configuration)] ウィンドウで設定 すると、クラスタ内の各ノードで値を設定してクラスタ全体でサポートする必要があるという警告が表 示されます。

### <span id="page-2-0"></span>**SMDI** 用のポート設定

 $\mathbf I$ 

Cisco Unified Communications Manager の以前のリリースでは、SMDI および Cisco Messaging Interface を使用して、ボイス メッセージングを連動させるために特別な設定が必要でした。FXS ポー トの従来の設定方式では、アナログ アクセス ゲートウェイ(Cisco AS-2、Cisco AS-4、Cisco AS-8、 または Cisco Catalyst 6000 24 ポート FXS ゲートウェイ)の個々のポートをルート グループの別々の エントリとして明示的に設定する必要がありました。各アナログ アクセス ポートのルート リストまた はルート グループ内での相対的な位置によって、Cisco Messaging Interface から報告される SMDI ポート番号が決定されていました。

Cisco Communications Manager リリース 3.0(5) 以降では、Cisco Unified Communications Manager の 管理ページを使用して SMDI ポート番号を設定できるようになりました。

ボイス メッセージ システムとのインターフェイスに Cisco Catalyst 6000 8 ポート T1 ゲートウェイ (6608)を使用している場合は、T1 スパンごとに SMDI ベース ポートを設定する必要があります。

新しい SMDI ポート番号設定を使用するには、次の手順を実行します。

**1.** ボイス メッセージ システムに接続している各アナログ アクセス ポートを変更し、SMDI ポート番 号を、アナログ アクセス ポートの接続先であるボイス メッセージ システム上の実際のポート番号 と同じ値に設定します。

この最初の手順では、ルート リストまたはルート グループを変更する必要はありません。新しく 設定した SMDI ポート番号によって、ボイス メッセージ システムに接続しているデバイス用に設 定した既存のルート リストまたはルート グループの設定が上書きされます。

**2.** この新しい設定を利用して Cisco Unified Communications Manager のシグナリング要件を低減す るには、従来の設定方式で設定されたルート グループ内の各アナログ アクセス デバイスを変更し ます。ルート グループ内でデバイスの個々のポートを識別している複数のエントリを 1 つのエン トリに変更し、そのエントリでポートの選択として [ すべてのポート (All Ports)] を指定します。

これらのデバイス エントリのそれぞれの選択は、異なる順序にも、同じ順序にもできます。

# <span id="page-3-0"></span>**Cisco Messaging Interface** の冗長化

EIA/TIA-232 シリアル ケーブル(旧称 RS-232 ケーブル)を使用して電話機システムと通信している ボイス メッセージ システムには、ほとんどの場合、シリアル ポートが 1 つだけあります。Cisco Messaging Interface の冗長化を実現するには、Cisco Messaging Interface サービスの 2 つ以上のコピー を Cisco Unified Communications Manager クラスタ内の別々のサーバ上で実行し、データ スプリッタ などの追加ハードウェア(後述)を使用します。

Cisco Messaging Interface の各コピーをプライマリ Cisco Unified Communications Manager とバック アップ Cisco Unified Communications Manager に接続し、同じ VoiceMailDn と VoiceMailPartition の サービス パラメータ値を使用して、Cisco Unified Communications Manager に登録します。サービス 優先順位の高い Cisco Messaging Interface(アクティブ Cisco Messaging Interface サービス)が SMDI の処理を行います。この Cisco Messaging Interface に問題が発生した場合、別の Cisco Messaging Interface が処理を引き継ぎます。図 [30-1](#page-3-1) は、Cisco Messaging Interface の冗長化を実現するさまざま なレイアウトの一例を示しています。

#### <span id="page-3-1"></span>図 **30-1 Cisco Messaging Interface** の冗長化

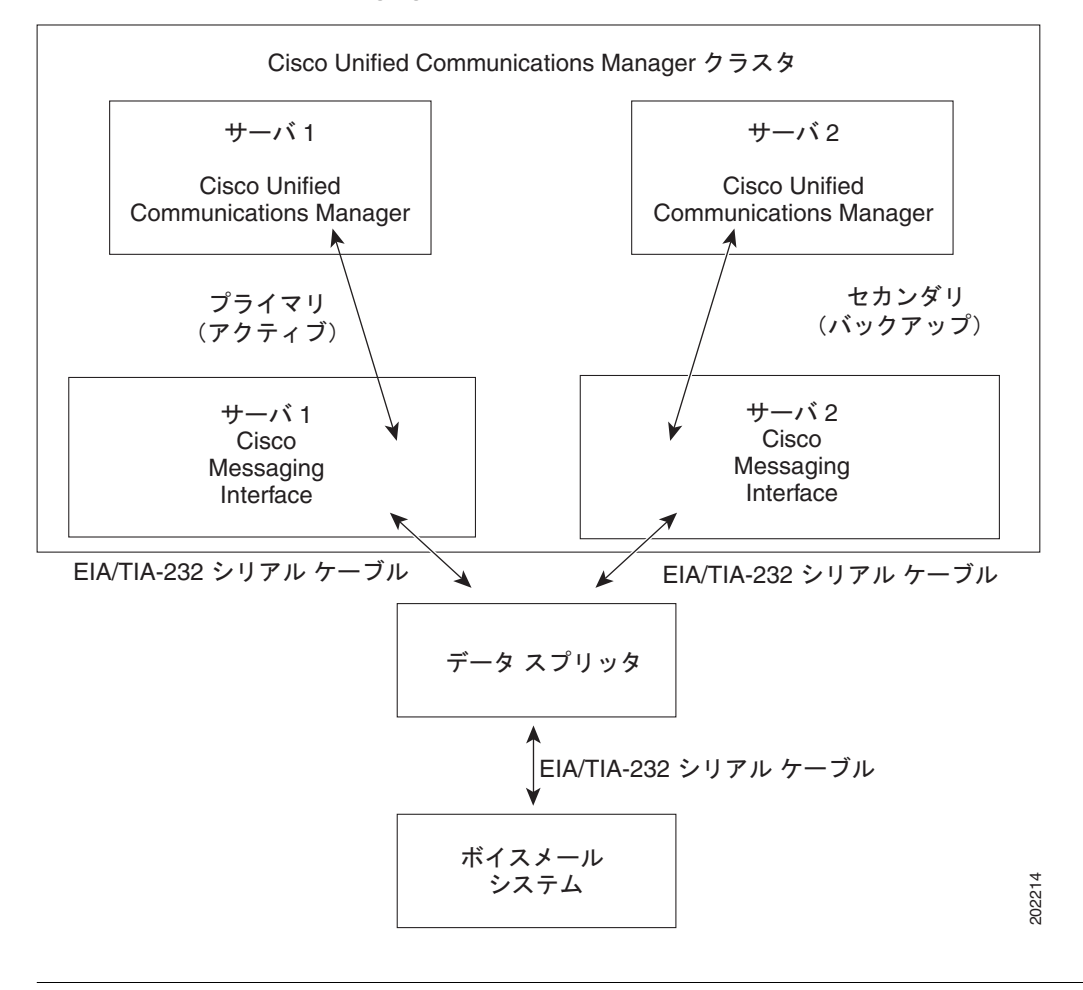

(注) Cisco Messaging Interface の冗長化を実現するには、図 [30-1](#page-3-1) に示すデータ スプリッタなどのデバイス を使用して、SMDI メッセージングをさまざまな Cisco Messaging Interface サービスから分離させる 必要があります。通常の Y 型シリアル ケーブルを使用して EIA/TIA-232 ストリームを結合することは できません。

ボイス メッセージ システムに接続するデータ スプリッタ、たとえば、B&B Electronics モデム データ スプリッタ(モデル 232MDS および 9PMDS)は、次の特性を備えている必要があります。

- **•** 高い信頼性
- **•** 双方向通信
- **•** 最小限の伝搬遅延
- **•** 外部ソフトウェアのサポートが不要(推奨)
- **•** 余分な EIA/TIA-232 制御回線動作がない(推奨)

232MDS には、2 つの DB25 オス型ポートと 1 つの DB25 メス型ポートがあります。9PMDS は、この モデム データ スプリッタの DB9 バージョンです。これらのスイッチは、Cisco Messaging Interface の サービス パラメータ ValidateDNs を *False* に設定した場合、次の制限付きで Cisco Messaging Interface の冗長化を実現します。

**•** 2 つの Cisco Messaging Interface が同時に SMDI メッセージを送信できない。極端な状況では、 Cisco Unified Communications Manager クラスタが接続不能の 2 つの部分に分断されてしまう ネットワーク障害が発生するおそれがあります。万一このような状況が発生した場合、Cisco Messaging Interface のコピーが両方ともアクティブになり、ボイス メッセージ システムに同時に SMDI メッセージを送信する可能性があります。この場合、衝突により誤ったメッセージがボイス メッセージ システムに送信され、コールが正常に処理されなくなるおそれがあります。

## <span id="page-4-0"></span>参考情報

 $\mathbf{r}$ 

#### 参考資料

- **•** 「SMDI [設定チェックリスト」\(](#page-0-0)P.30-1)
- **•** 「SMDI ボイス [メッセージングの連動の要件」\(](#page-1-0)P.30-2)
- **•** 「SMDI [用のポート設定」\(](#page-2-0)P.30-3)
- 「[Cisco Messaging Interface](#page-3-0) の冗長化」 (P.30-4)
- **•** [「参考情報」\(](#page-4-0)P.30-5)
- **•** 『*Cisco Unified Communications Manager* アドミニストレーション ガイド』の「サービス パラ メータの設定」
- **•** 『*Cisco Unified Serviceability Administration Guide*』
- **•** 『*Cisco Unified Communications Solution Reference Network Design (SRND)*』

 $\mathsf I$